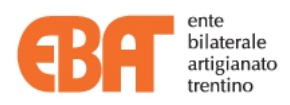

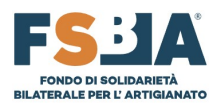

# Procedura operativa per la presentazione delle richieste di assegno AIS e ACIGS per lavoratori occupati in aziende artigiane

versione 1.2 del 27/09/2023

ATTENZIONE: si raccomanda di visionare attentamente la documentazione FSBA rispetto ai requisiti richiesti per la presentazione delle domande e la loro valutazione, pena l'impossibilità di accedere alla prestazione Regolamento FSBA 14/12/2022 - Procedure operative FSBA del 26/01/2023 - Manuale sinaweb ver. 3.0 del 27/1/2023 I documenti sono disponibili sul sito web di FSBA: https://www.fondofsba.it/

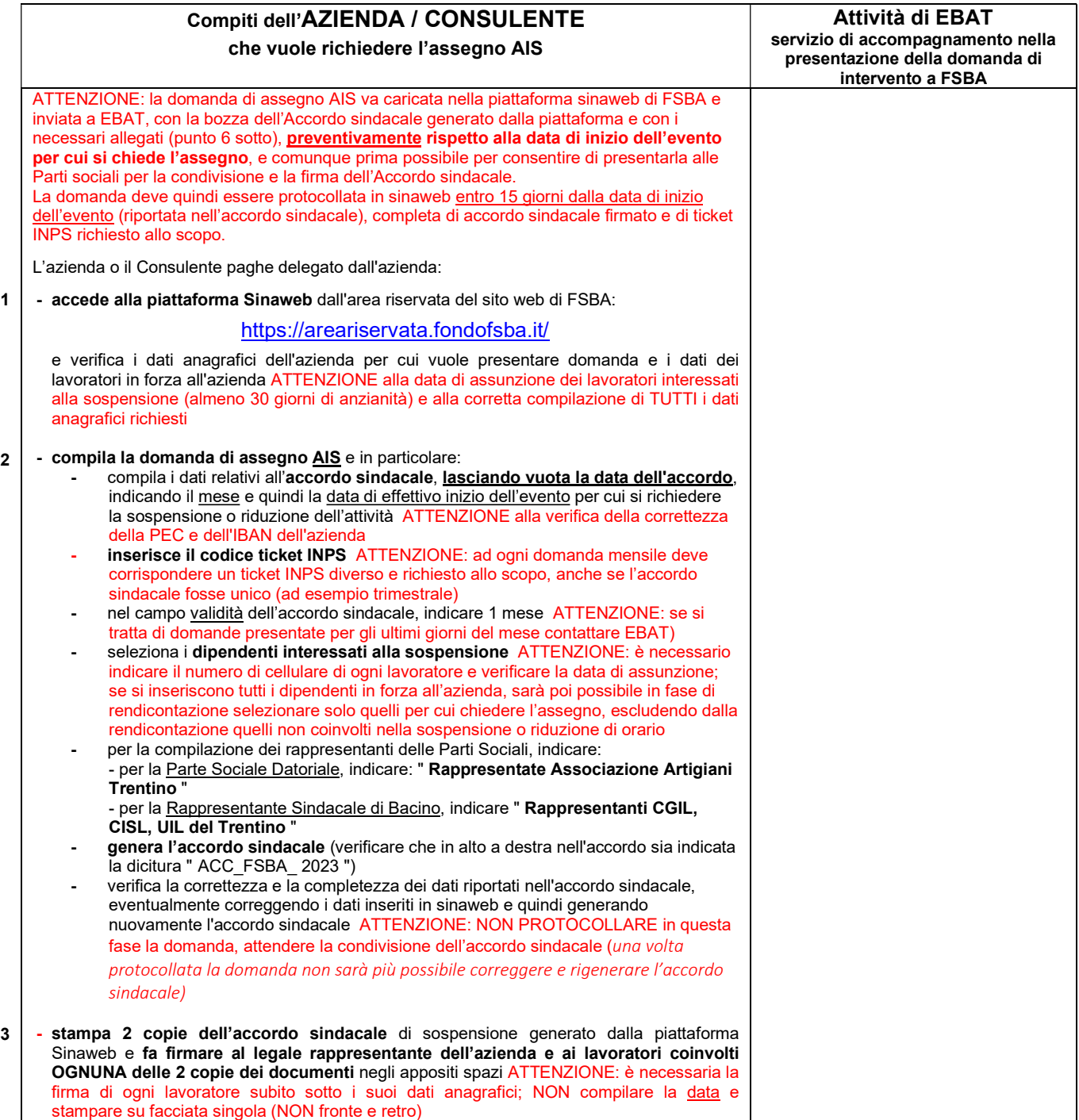

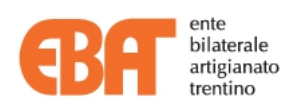

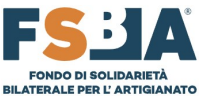

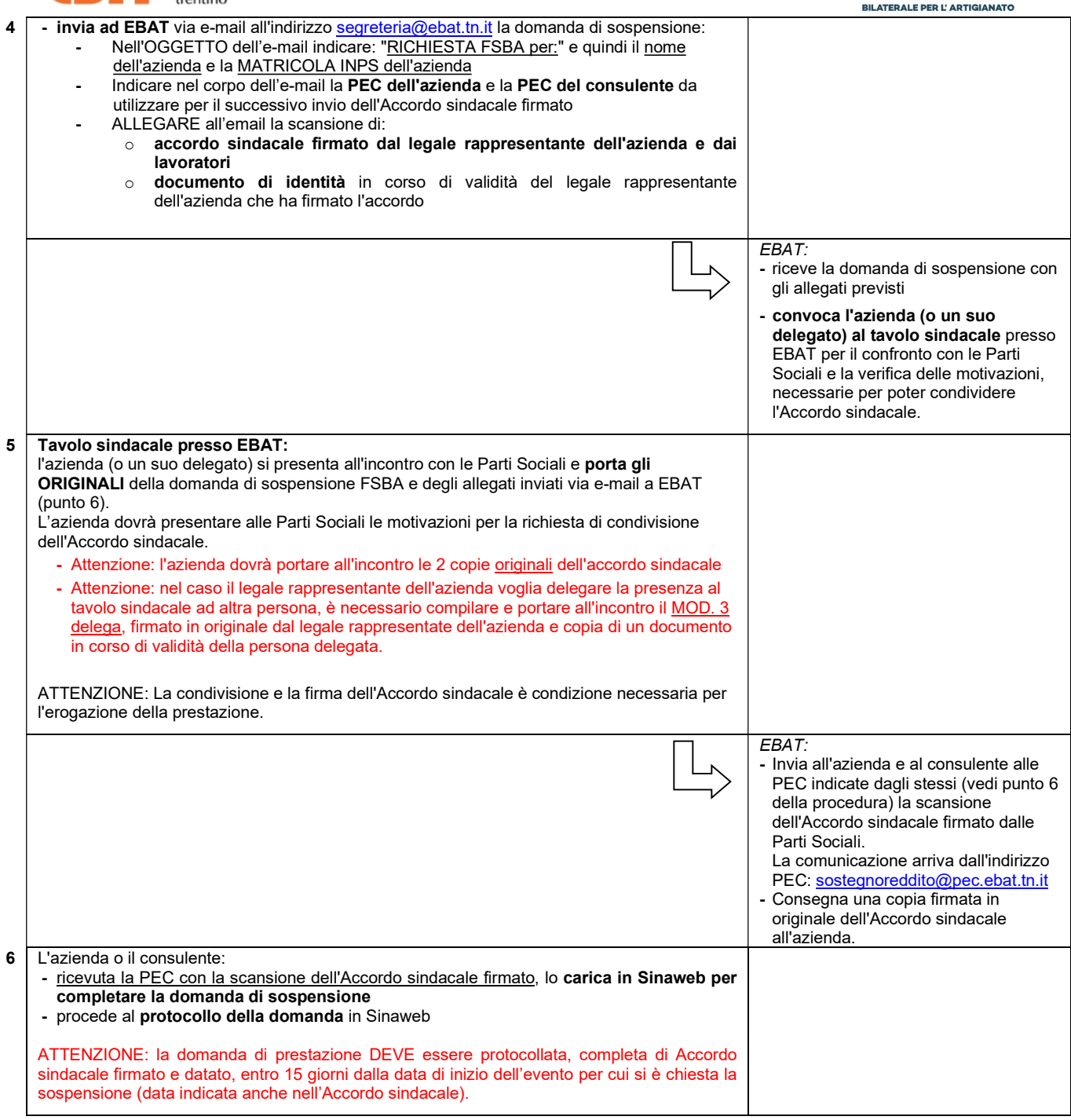

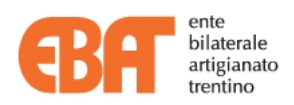

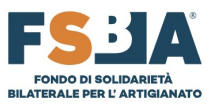

## APPENDICE DI CHIARIMENTI

Si raccomanda di visionare attentamente la documentazione FSBA rispetto ai requisiti richiesti per la presentazione delle domande e la loro valutazione, pena l'impossibilità di accedere alla prestazione:

- Regolamento FSBA 14/12/2022
- Procedure operative FSBA del 26/01/2023
- Manuale sinaweb ver. 3.0 del 27/1/2023
- Faq

I documenti sono disponibili sul sito web di FSBA: https://www.fondofsba.it/

Nota 1. La fruizione dell'assegno AIS, secondo le attuali procedure previste da FSBA, è a giornate, in base alla rendicontazione da effettuarsi in Sinaweb entro il 25 del mese successivo al mese di fruizione per ogni lavoratore interessato alla sospensione o riduzione. L'utilizzo anche solo di 1 ora di un solo lavoratore comporta l'utilizzo di una giornata di sospensione. Si ricorda di prestare particolare attenzione alla rendicontazione delle giornate fruite rispetto a quanto viene dichiarato nell'UNIEMENS (flusso mensile con le presenze inviato a INPS).

Nota 2. La liquidazione avverrà da parte di FSBA direttamente all'azienda, che riceverà quindi un bonifico del totale lordo delle spettanze per mese sull'IBAN indicato al momento dell'inserimento della domanda. L'azienda deve provvedere, tramite il proprio consulente paghe, ad inserire quanto dovuto ad ogni singolo lavoratore nella prima busta paga utile.

Nota 3. Richiesta ticket INPS: contestualmente alla presentazione della domanda nella piattaforma online Sinaweb, deve essere richiesto ad INPS il Ticket per la contribuzione correlata. Il ticket deve essere richiesto per ogni singola domanda mensile, anche se l'Accordo sindacale fosse unico per più mensilità.

### Nota 4. Compilazione dell'accordo sindacale, dati da indicare:

- Parte Sociale Datoriale competente per territorio, nella persona di (nome, cognome, OO.AA.): Rappresentate Associazione Artigiani Trentino (indicare questa precisa dicitura, senza nominativo)
- Rappresentante Sindacale di Bacino, RSA o RSU nella/e persona/e di (nome, cognome, OO.SS.): Rappresentanti CGIL, CISL e UIL del Trentino (indicare questa precisa dicitura, senza nominativi)
- Data di firma dell'accordo sindacale: dato non obbligatorio, NON COMPILARE e lasciare la casella vuota (verrà compilata da EBAT sulla stampa dell'accordo in sede di incontro presso il tavolo sindacale)
- Data inizio periodo di sospensione: se i lavoratori hanno date d'inizio della sospensione diverse tra loro, indicate la data del primo dipendente sospeso, in modo da comprendere nel periodo anche tutti gli altri.
- Compilazione IBAN azienda: chiediamo la massima precisione e la verifica dei dati inseriti, in particolare che non vi siano spazi tra le cifre dell'IBAN.

Nota 5. Rendicontazione delle assenze: potrà essere effettuata solamente dopo l'avvenuto caricamento nella piattaforma Sinaweb dell'accordo sindacale firmato e la protocollazione della domanda. Deve essere effettuata entro il 25 del mese successivo a quello in cui è avvenuta la fruizione della sospensione o riduzione di orario.

Nota 6. Per le aziende che applicano il contratto dell'area metalmeccanica, orafi e odontotecnici artigianato, prima di fare la richiesta di assegno AIS, si ricorda di verificare l'art. 10 del CCPL.

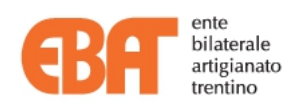

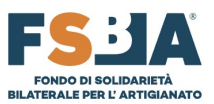

#### ATTENZIONE: per le comunicazioni a EBAT

Per dubbi o chiarimenti vi chiediamo cortesemente di inviare una e-mail a segreteria@ebat.tn.it specificando nell'oggetto la dicitura "Quesito FSBA 2023", la ragione sociale e la matricola dell'azienda e il protocollo della domanda in Sinaweb (se già protocollata). In questo modo ci aiuterete ad essere più efficaci nella gestione della vostra richiesta.

Per i casi in cui si trovano delle anomalie tecniche nella piattaforma Sinaweb (del tipo: dati aziende/dipendenti da modificare, aziende che non si associano al profilo del consulente, ecc.) vi chiediamo di inviare una e-mail all'indirizzo segreteria@ebat.tn.it indicando nell'oggetto la dicitura "Anomalia Sinaweb - FSBA 2023", la ragione sociale e la matricola dell'azienda e il protocollo della domanda in Sinaweb (se già protocollata). In questo modo cercheremo di dare priorità alla risoluzione di questi problemi per permettervi di completare gli inserimenti delle domande.

EBAT NON è il gestore della piattaforma Sinaweb, bensì FSBA. Quindi problemi tecnici con password, nomi utenti e registrazioni, dovranno essere segnalati direttamente all'helpdesk tecnico: sediin-supporto-tecnico-sina@fondofsba.it Per i contatti di FSBA, le procedure per la sospensione, i manuali della piattaforma Sinaweb e l'helpdesk si veda: https://www.fondofsba.it/ e https://areariservata.fondofsba.it/

# Per ASSISTENZA su SINA WEB - Sistema Informativo Nazionale dell'Artigianato

## PROBLEMI TECNICI

Email: supporto@fondofsba.it

### INFORMAZIONI

Email: info@fondofsba.it Email: info@ebna.it Email: info2@ebna.it Telefono: 06 77205055 Mobile: 3421034290 Mobile: 3403028909